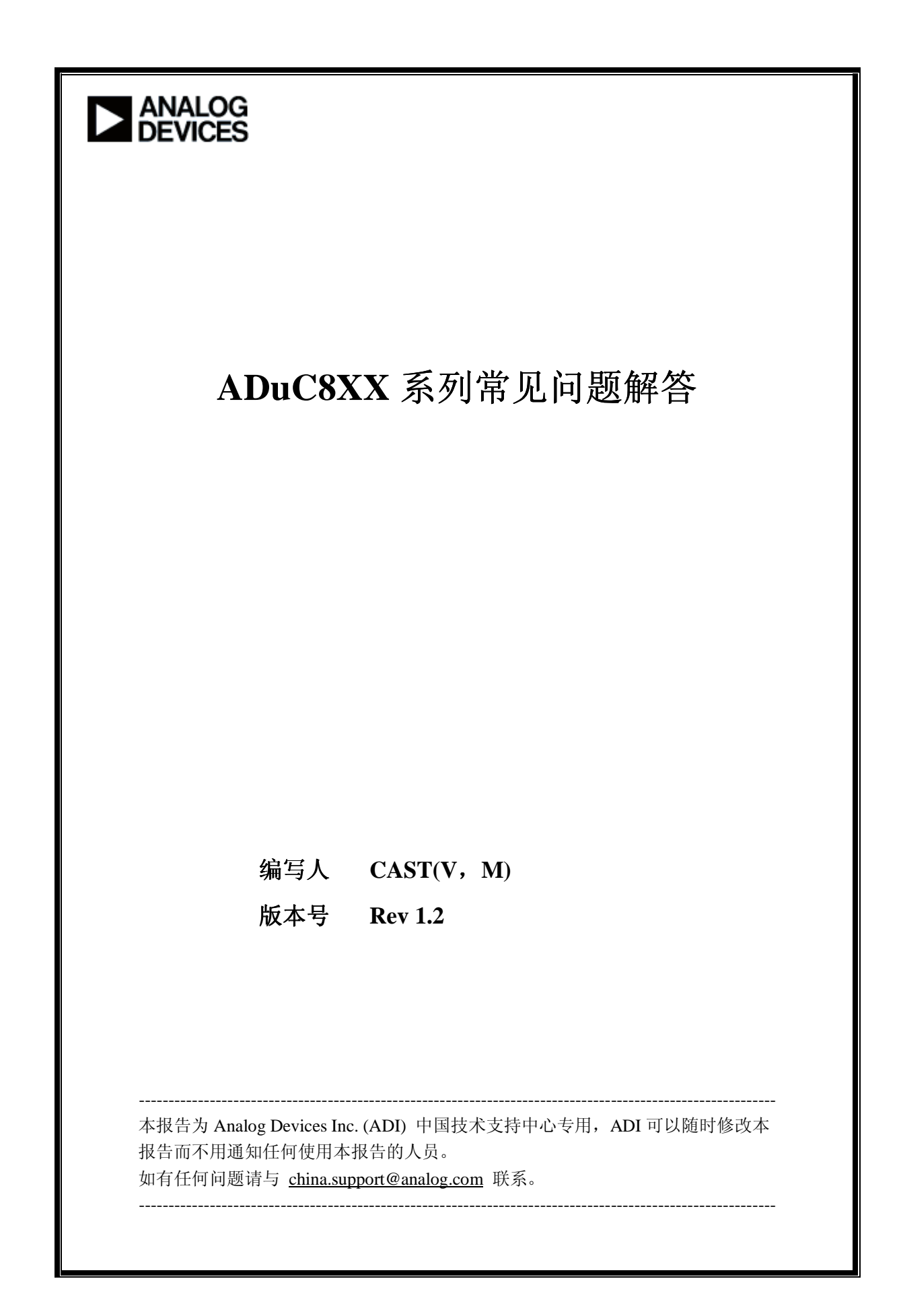

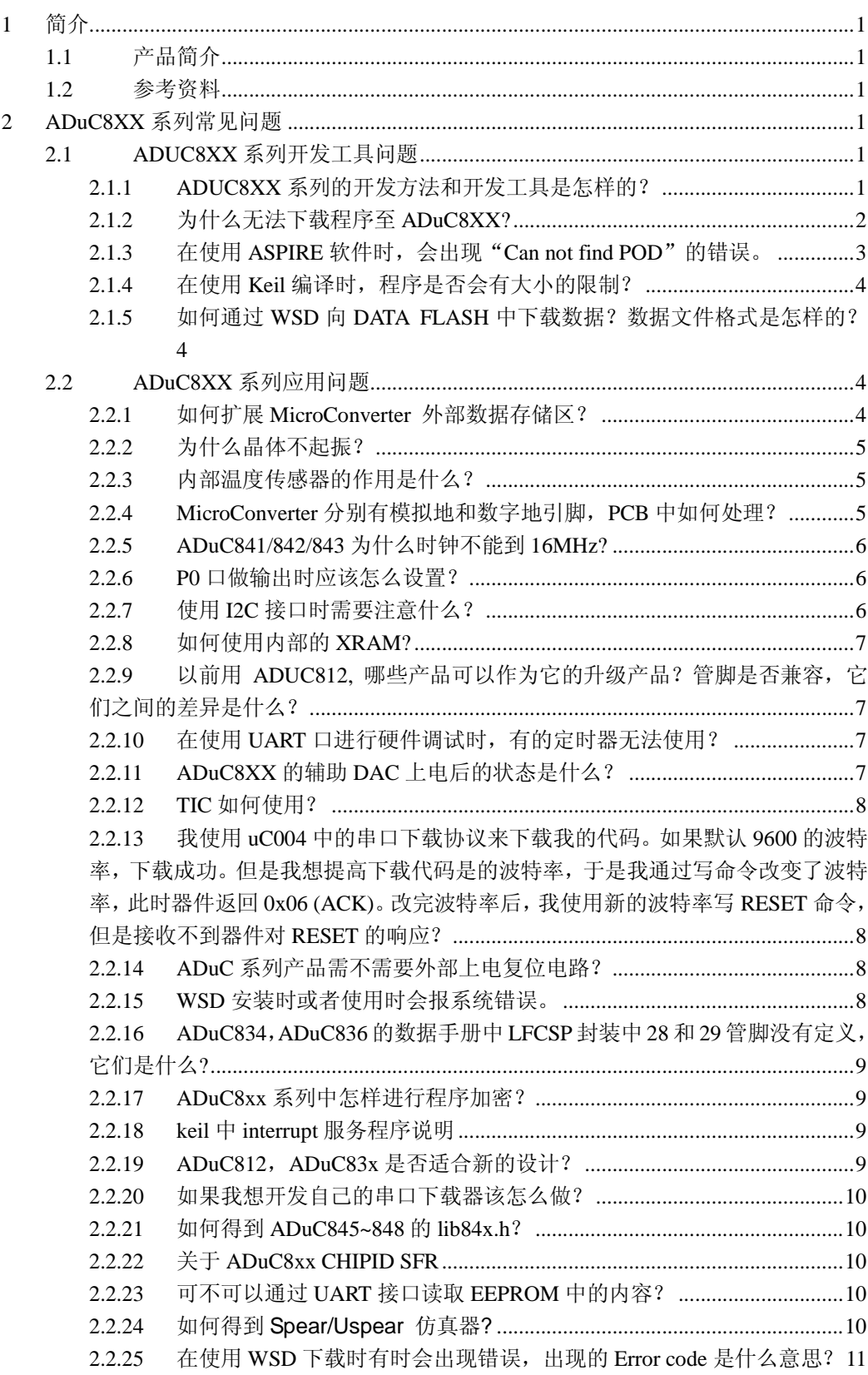

# **1** 简介

# **1.1** 产品简介

ADI 公司推出的 MicroConverter 系列产品分为 ADuC70XX 和 ADuC8XX 两大类。其中 ADuC7000 系列产品具有 ARM7® 32 bit 精简指令集计算机 (RISC) MCU 内核, ADuC8XX 系列产品具有符合工业标准的 8052 MCU 内核。

ADuC8XX 系列产品有 ADuC81X/ADuC82X/ADuC83X/ADuC84X,可以按照以下几种分类。

● 8052 内核速度

ADuC81X/ADuC82X/ADuC83X 系列是 12 指令周期内核。

ADuC84X 系列是单指令周期内核,最高处理能力为 20MIPS。

# ● ADC 类型

ADuC812/ADuC814/ADuC831/ADuC841/ADuC842/ADuC843 内部 ADC 结构为 SAR 型 ADuC816/ADuC824/ ADuC834/ ADuC836/ ADuC845/ ADuC847/ ADuC848 的内部 ADC 结构为 Sigma-Delta 型。

# 时钟范围

ADuC812/ADuC831 的时钟范围为 400KHz~16MHz.

ADuC814/ ADuC842/ADuC843 外接晶体时钟为 32.768KHz, 通过内部的 PLL 倍频,时钟 可以达到 16.78MHz.

ADuC816/ADUC824/ADuC834/ADuC836/ADuC845/ADuC847/ADuC848 外接晶体时钟 为 32.768KHz, 通过内部的 PLL 倍频, 时钟最高可达到 12.58MHz.

ADuC832 外接晶体时钟为 32.768KHz, 通过内部的 PLL 倍频, 时钟最高可达到 16.77MHz.

ADuC841 直接外接时钟, 最高为 20MHz。

■ Flash 空间大小

\_\_\_\_\_\_\_\_\_\_\_\_\_\_\_\_\_\_\_\_\_\_

ADuC812/ ADuC814/ADuC816/ADuC824 内部程序存储器大小为 8Kbyte.

ADuC831/ADuC832/ADuC834 内部程序存储器大小为 64Kbyte.

ADuC84X 系列, 程序存储空间随型号的不同而不同, 有 8K, 32K, 64Kbyte 三种。

1

例如, ADuC841BS62-5, 其尾缀中的数字 62 表示程序存储空间的大小,而 5 表示芯片 的工作电源,在选购时请按照您的需求来选择合适的器件。

| Part#   | <b>MCU Core</b> | <b>MCU</b><br><b>Speed</b><br>(MIPS) | Flash<br>(kbytes) | <b>SRAM</b><br>(bytes) | <b>GPIO</b><br><b>Pins</b> | <b>Resolution</b><br>(Bits) | <b>ADC</b><br><b>Speed</b><br>(KSPS) | $ADC$ #<br><b>Channels</b> | Other          | 12 Bit<br><b>DAC</b><br><b>Outputs</b> |
|---------|-----------------|--------------------------------------|-------------------|------------------------|----------------------------|-----------------------------|--------------------------------------|----------------------------|----------------|----------------------------------------|
| ADUC812 | 8052 (12-clk)   | 1.3                                  | 8                 | 256                    | 34                         | 12                          | 200                                  | 8                          | $\blacksquare$ | $\sqrt{2}$                             |
| ADUC814 | 8052 (12-clk)   | 1.3                                  | 8                 | 256                    | 17                         | 12                          | 247                                  | 6                          | $\blacksquare$ | $\mathbf{2}$                           |
| ADUC816 | 8052 (12-clk)   | 1.3                                  | 8                 | 256                    | 34                         | 16                          | 0.105                                | $\overline{4}$             | $\blacksquare$ | $\mathbf{1}$                           |
| ADUC824 | 8052 (12-clk)   | $\mathbf{1}$                         | 8                 | 256                    | 34                         | 24                          | 0.105                                | $\overline{4}$             | ä,             | $\mathbf{1}$                           |
| ADUC831 | 8052 (12-clk)   | 1.3                                  | 62                | 2304                   | 34                         | 12                          | 247                                  | 8                          | <b>PWM</b>     | $\sqrt{2}$                             |
| ADUC832 | 8052 (12-clk)   | 1.3                                  | 62                | 2304                   | 34                         | 12                          | 247                                  | 8                          | <b>PWM</b>     | $\mathbf{2}$                           |
| ADUC834 | 8052 (12-clk)   | $\mathbf{1}$                         | 62                | 2304                   | 34                         | 24                          | 0.105                                | $\overline{4}$             | <b>PWM</b>     | $\mathbf{1}$                           |
| ADUC836 | 8052 (12-clk)   | $\mathbf{1}$                         | 62                | 2304                   | 34                         | 16                          | 0.105                                | $\overline{4}$             | <b>PWM</b>     | $\mathbf{1}$                           |
| ADUC841 | 8052 (1-clk)    | 20                                   | 62                | 2304                   | 34                         | 12                          | 400                                  | 8                          | <b>PWM</b>     | $\mathbf{2}$                           |
| ADUC842 | 8052 (1-clk)    | 16                                   | 62                | 2304                   | 34                         | 12                          | 400                                  | 8                          | <b>PWM</b>     | $\overline{c}$                         |
| ADUC843 | 8052 (1-clk)    | 16                                   | 62                | 2304                   | 34                         | 12                          | 400                                  | 8                          | <b>PWM</b>     | $\blacksquare$                         |
| ADUC845 | 8052 (1-clk)    | 12                                   | 62                | 2304                   | 34                         | 24                          | 1.37                                 | 10                         | <b>PWM</b>     | $\mathbf{1}$                           |
| ADUC847 | 8052 (1-clk)    | 12                                   | 62                | 2304                   | 34                         | 24                          | 1.37                                 | 10                         | <b>PWM</b>     | $\mathbf{1}$                           |
| ADUC848 | 8052 (1-clk)    | 12                                   | 62                | 2304                   | 34                         | 16                          | 1.37                                 | 10                         | <b>PWM</b>     | $\mathbf{1}$                           |

ADuC8XX 系列选型表

# **1.2** 参考资料

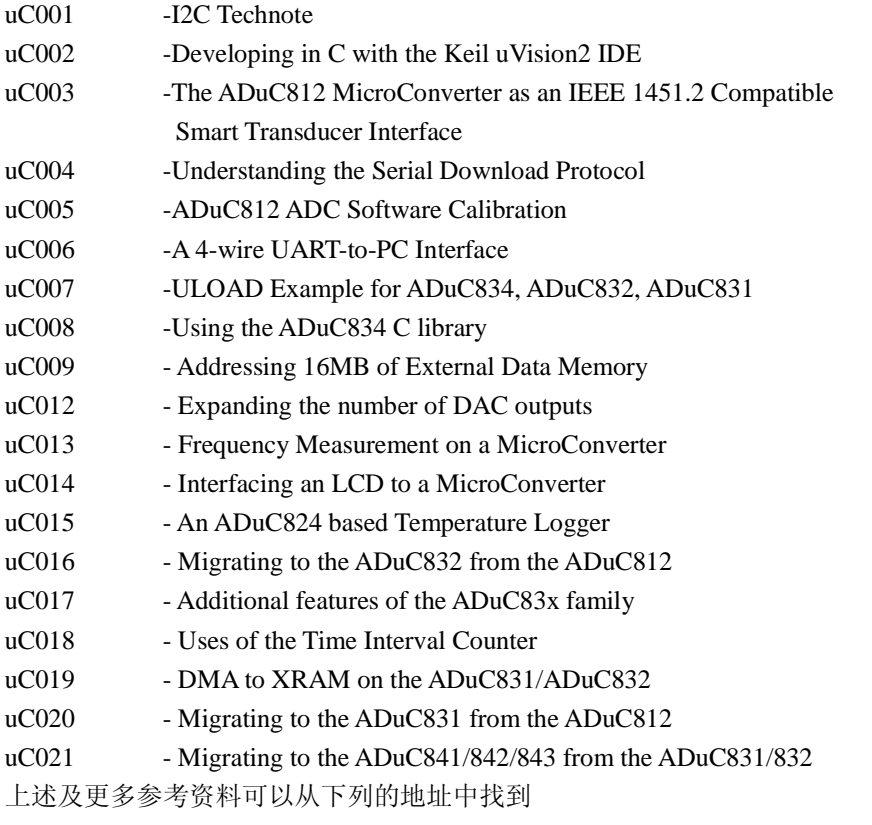

http://www.analog.com/en/processors-dsp/analog-microcontrollers/processors/index.html

中国技术支持中心 电话: 4006-100-006 Email: china.support@analog.com

1

# **2 ADuC8XX** 系列常见问题

# **2.1 ADUC8XX** 系列开发工具问题

## **2.1.1 ADUC8XX** 系列的开发方法和开发工具是怎样的?

ADuC8xx 的开发方法是非常简便的。ADUC8XX 系列提供了评估板套件,以帮助用户熟悉 ADuC8xx 的开发方法和开发环境。以 ADUC831 为例, EVAL- ADUC831QSZ 套件包括评估 板一块,下载线,9V 电源和相应的软件光盘。评估版套件中的光盘中包含了开发中用到的 所有的软件,数据手册,应用笔记,评估板原理图、例子代码等信息。如果没有购买评估板 的用户想要得到此光盘, 可以联系 4006-100-006 或者发 email 至 china.support@analog.com 索取。下面根据光盘中提供的各种开发软件对开发方法做一介绍。

1. Aspire

它是一个集成开发环境。可以编辑、编译、仿真及在线调试基于汇编语言和 C 语言的程序。 如果要使用在线调试功能,需要使用 ACCUTRON 公司的 ACE 仿真器。这个 ACE 仿真器 与 PC 的接口是 USB, 与芯片的接口只需一个管脚, 所以称为单管脚调试。

2. Keil

它是一个集成开发环境。它支持编辑、编译、软件仿真。目前最新版本的 Keil C51 支持 UART 口直接硬件在线调试,而不需仿真器(ACE)。用户可在 Keil 的网站 www.keil.com 下载最新 版本的软件。

3. WSD

它是下载程序的工具。当用 Aspire 或 Keil 编译生成\*.hex 文件后, 可以用此软件把程序从 PC 上下载到芯片中。PC 与芯片之间的连接是通过串口实现的。在两种评估板套件中,都包 含了串口下载线。如果没有购买评估板套件,您也可以自己在市场上买一根串口线。但是需 要在您的电路板上加入一颗 RS232 电平转换芯片。如果您已经有 ACE 仿真器, 也可以不用 WSD,而用 ACE 直接下载。

4. DEBUGV2

它是在线调试汇编语言的工具。也是通过串口来实现的。不需要任何仿真器。

5. WASP

它是用来评估 ADuC8xx 产品内部 ADC 性能的软件。它也是通过串口与芯片通信。不需要 任何仿真器。

如需更加详细的软件使用方法,请参看光盘中的文档 **8XXGetStartedvx.x.pdf**。

#### 以上内容同时也可以从以下地址下载:

*ftp://ftp.analog.com/pub/MicroConverter/ADuC8xx/*

#### 更多开发工具可以从下面地址了解:

http://www.analog.com/en/processors-dsp/analog-microcontrollers/aduc7039/products/evaluationboardstools/MicroConverter\_Development\_Tools/resources/fca.html

1

注意: 光盘中提供的 Keil 和 Aspire *软件是试用版的,有代码大小的限制。如要获取完整版,* 请联系 *ARM* 与 *Accutron* 公司购买。

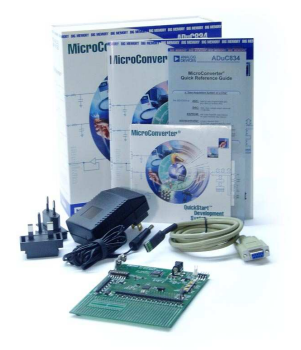

EVAL-ADUC831QSZ Eval-ADuC831QSPZ

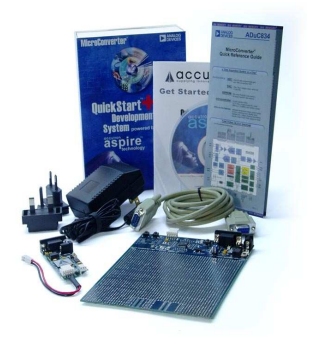

(Quick Start Kit) (Quick Start Plus Kit)

**ADUC8XX DEVELOPMENT KITS** 

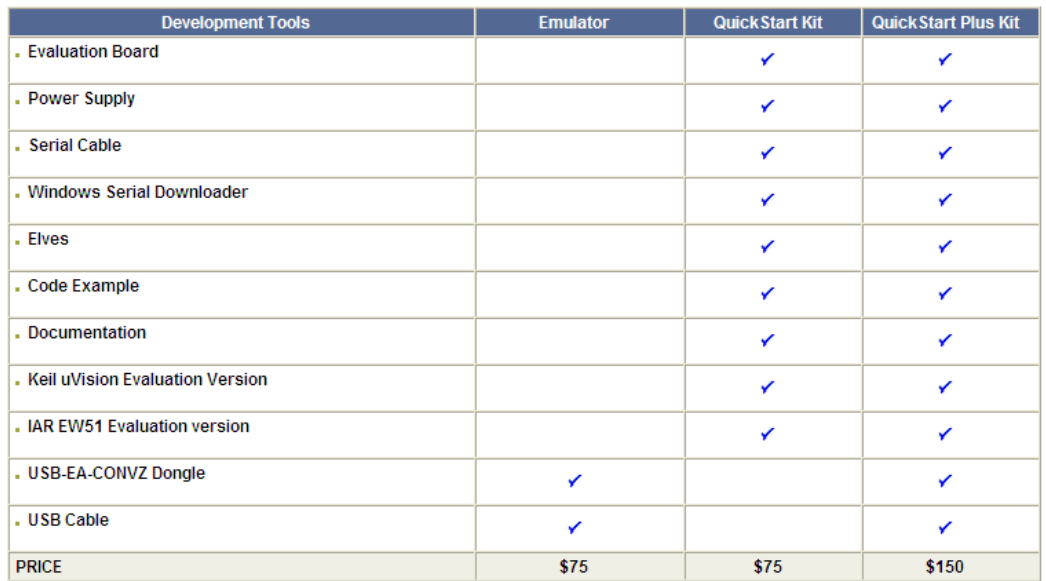

## **2.1.2** 为什么无法下载程序至 **ADuC8XX?**

无法下载程序至 ADUC8XX 系列的原因有很多,可以从以下几个方面来确定

- 1. 检查晶振是否工作正常,电源是否满足要求;
- 2. 串口通信双向是否正常,通过超级终端,硬件上复位,超级终端窗口会显示芯片型号, 由此判断串口是否工作正常; RS232 电平转换芯片的逻辑电平是否和 ADuC8XX 兼容。 即如果 ADuC8xx 的供电是 3.3V, 则使用的 RS232 芯片也得用 3.3V 的芯片。如果是 5V, 接口电平也应彼此匹配。
- 3. EA 是否接高电平, /PSEN 是否通过 1kOhm 电阻下拉到地;
- 4. 检查 WSD 的版本是否支持该产品。

5. 检查 WSD 的配置是否正确, 尤其是时钟频率的配置。

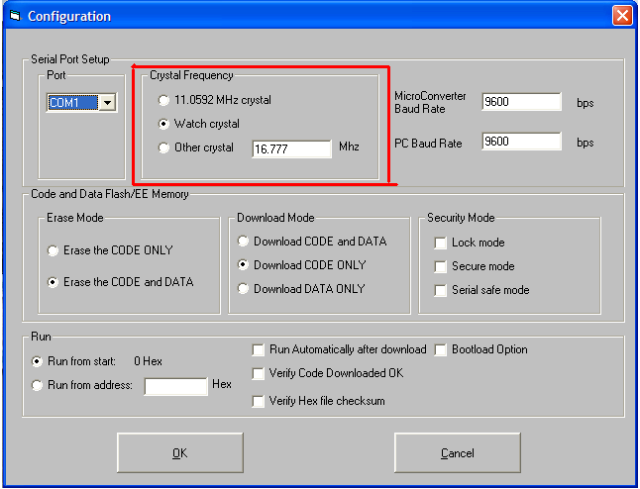

- 6. 进入下载模式的操作是否正确,操作步骤如下图所示。
	- **•** RESET = 0; /PSEN = 1
	- **•** RESET = 0; /PSEN = 0
	- **•** RESET = 1; /PSEN = 0
	- $RESET = 0$ ; /PSEN = 0  $\blacksquare$
	- $RESET = 0$ ; /PSEN = 1 ٠

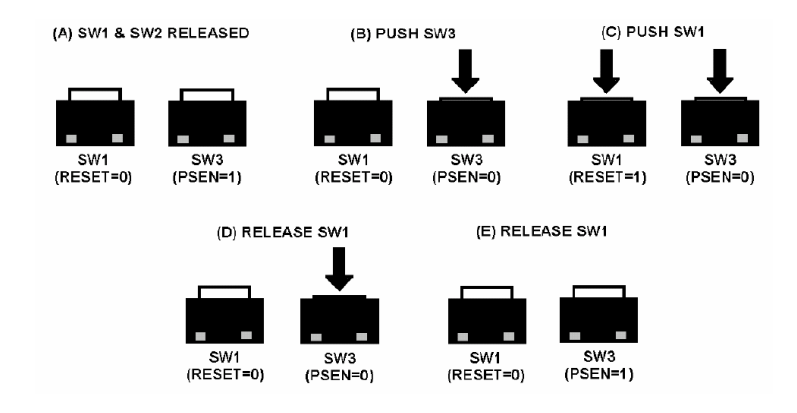

Entering Serial Download/DeBug Mode on the Evaluation Board.

# **2.1.3** 在使用 **ASPIRE** 软件时,会出现"**Can not find POD**"的错误。

在使用 APSIRE 软件进行仿真时,出现"Can not find POD"的错误是因为未连接硬件的仿 真器 ACE。如要购买 ACE 仿真器, 请联系 ACCUTRON 公司。

目前最新版本的 Keil C51 工具已支持在线硬件调试功能,而无需仿真器 ACE,用户可在 Keil 网站下载试用软件测试,试用软件代码大小限制为 2K。

#### 2.1.4 在使用 Keil 编译时, 程序是否会有大小的限制?

使用 ADI 公司提供的软件光盘,其中 Keil 会有 2K 代码的限制。如需完全版,请联系 Keil 公 司。

#### 2.1.5 如何通过 WSD 向 DATA FLASH 中下载数据?数据文件格式是怎样的?

数据文件的格式为页码+四个字节的数据,例如 0,10,99,10,99 (第 0 页,数据 1,数据 2,数据 3, 数据 4)。下面是一个数据文件的例子(页面地址, 数据 1, 数据 2, 数据 3, 数据 4),

0,10,99,10,99 1,FF,F8,11,98 2,12,9B,C2,97 3,13,AC,13,9C 4,A4,95,1D,95 5,A5,94,15,94 6,A6,93,16,93 7,17,B2,17,92 8,18,91,18,91 9,19,90,B9,90 10,20,C9,20,89 11,21,88,21,88 12,22,87,22,87 13,C3,86,23,86 14,24,C5,24,85 15,25,84,25,84 下载的步骤与 WSD 下载程序的步骤相同。如果选中"只下载数据", 那么会有提示让你选 要下载的文件

## **2.2 ADuC8XX** 系列应用问题

#### **2.2.1** 如何扩展 **MicroConverter** 外部数据存储区?

Microconverter 可以支持外部 RAM 的扩展达到 16Mbyte. 在 Port 2 加一个锁存器用来控制高 8 位地址(A8~A15)及页地址(A16~A23). Port 0 控制低八位地址(A0~A7)。具体连接如下 图所示。详细内容请见 UC-009。

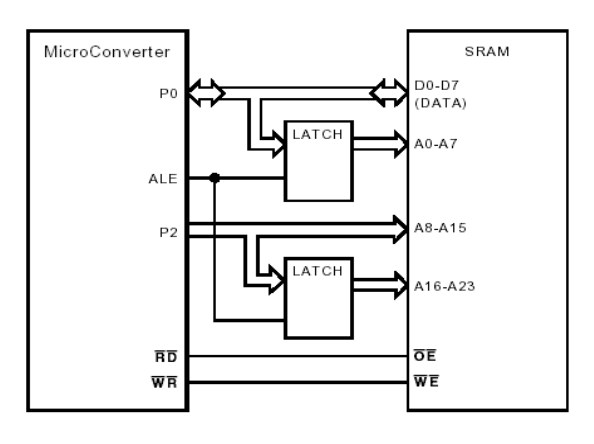

16Mbyte 扩展

## **2.2.2** 为什么晶体不起振?

在 XTAL1 和 XTAL2 管脚各需要连接一个电容至地, 电容的取值与晶体的要求有关, 一般 为 15pF 左右。

## **2.2.3** 内部温度传感器的作用是什么?

ADUC8XX 系列产品内置温度传感器,但 ADuC847/ADuC848 内部没有集成温度传感器。它 的主要功能是用来监测芯片本身工作时的温度,不能用来监测环境温度。在 25 度时,传感 器通常有一个典型值输出,客户可以先校准以保证精确度,传感器的输出与温度成反比。

## **2.2.4 MicroConverter** 分别有模拟地和数字地引脚,**PCB** 中如何处理?

为了获得最佳的 ADC/DAC 性能,在布局布线时需要注意, ADuC8XX 系列产品分模拟地 (AGND)和数字地(DGND), 可以按照以下三个方面来考虑。

1. 系统分单独的模拟部分和数字部分,如果这两个部分的接地点距离芯片很近,则需要将 芯片的模拟地接到系统模拟地平面,数字地管脚接到系统数字地平面,且两个地平面在 中间相连, 如图 a 所示。

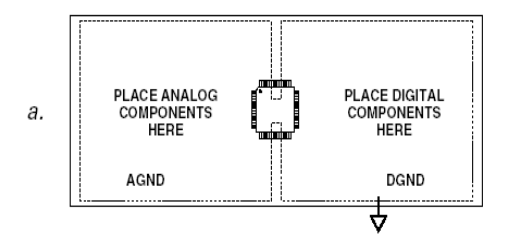

2. 系统分单独模拟部分和数字部分,但是它们在某点共地。在这种情况下,将 ADuC8XX 的模拟地和数字地管脚都接到模拟地, 如图 b 所示。

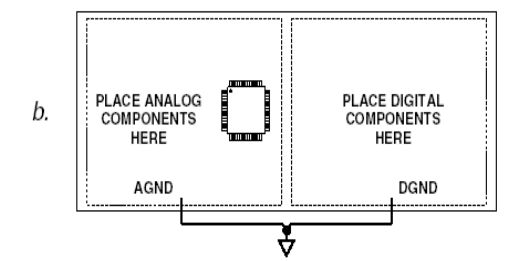

3. 系统中只有一个地平面,必须先确定模拟部分与数字部分物理上是完全独立的,以避免 数字信号干扰模拟信号,此时,芯片可放置在模拟部分与数字部分的中间,模拟地和数 字地管脚直接接到地平面上。

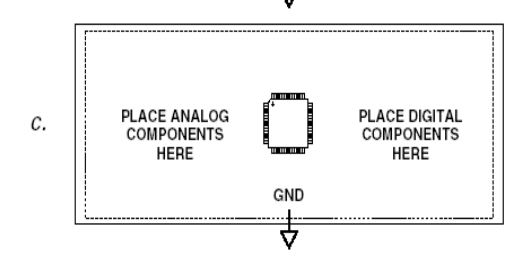

#### **2.2.5 ADuC841/842/843** 为什么时钟不能到 **16MHz?**

ADuC841/842/843 分为 5V 电源和 3V 电源两种不同的芯片, 5V 的芯片不能工作在 3V 下, 同样 3V 的芯片不能用 5V 供电,而且所带的 Flash 空间大小也不一样,有 8K,32K,62K 三种, 在选购时要注意区别。3V 电源的产品主时钟最高为 8.38MHz, 寄存器 PLLCON 中的 CD2~CD0 不能设为 000, 5V 电的产品能够工作到 16.78MHz。

#### **2.2.6 P0** 口做输出时应该怎么设置?

P0 口作为输出时,需要加上拉电阻,一般为 10kOhm,这是因为 P0 为漏级开路结构 (open-drain)。

#### **2.2.7** 使用 **I2C** 接口时需要注意什么?

I2C 的串行数据线(SDATA)和串行时钟线(SCLOCK)为双向, ADuC8XX 既可以作为主 设备(software master)也可以为从设备(hardware slave),而且当作为主设备时可以控制多个 从设备。以 ADUC812 为例,具体连接如下,必须在 SCLOCK 和 SDATA 加上拉电阻。

6

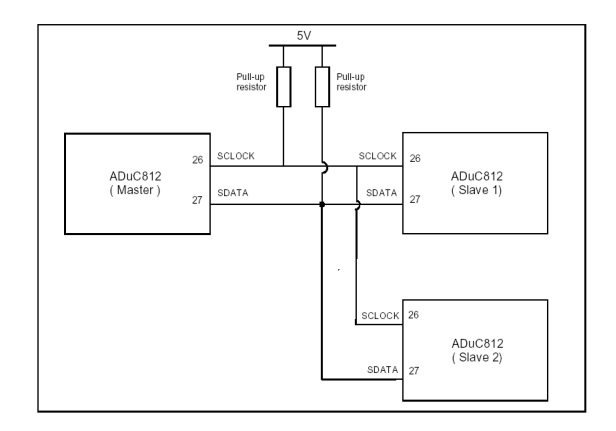

#### **2.2.8** 如何使用内部的 **XRAM?**

ADuC8XX 系列产品内部集成 2Kbytes 的 XRAM, 尽管 XRAM 是由内部提供的, 但是在访 问这段空间时需要使用 MOVX 指令。当使用内部 XRAM 时, Port 0 和 Port 2 可以作为通用 I/O 口使用。

# 2.2.9 以前用 ADUC812, 哪些产品可以作为它的升级产品?管脚是否兼容, 它们之间的差 异是什么?

ADuC81x,ADuC83x 为 ADuC8xx 系列产品较早的产品,现已经不推荐在新产品中使用, 可以考虑使用 ADuC84x 来代替, ADUC841/842/843 是单指令周期的,最高处理能力达 20MIPS。更多详情请参考 1.1 产品简介。

#### 2.2.10 在使用 UART 口进行硬件调试时, 有的定时器无法使用?

在用 UART 进行调试时,会用到其中的一个定时器的资源来产生调试时通信的波特率。 ADuC812 用的是 Timer1, ADuC814、ADuC816 和 ADuC824 用的是 Timer 2, ADuC83x and ADuC84x 用的是 timer 3。

所以在调试时,无法使用相应的定时器。所以如果想调试定时器,必须用 ACE 仿真器,因 为它用的是单引脚进行仿真,而不是 UART 接口,不使用定时器资源。

## **2.2.11 ADuC8XX** 的辅助 **DAC** 上电后的状态是什么?

ADuC8XX 的 DAC 上电后是 disable 状态,其输出表现为高阻。如果希望其在上电后输出一 个 0 电平,需要在其输出管脚处加一个到地的下拉电阻。

#### **2.2.12 TIC** 如何使用?

Time Interval Counter (TIC) 是 ADuC8XX 系列提供的片上时间间隔计数器,可以计时 1/128 秒到 255 小时。通常它的时钟不使用系统主时钟,可以工作在 power down 模式。当计数达 到预设的数值时,寄存器的相应位会被置 1,同时可以用来产生中断。

**2.2.13** 我使用 **uC004** 中的串口下载协议来下载我的代码。如果默认 **9600** 的波特率,下载

成功。但是我想提高下载代码是的波特率,于是我通过写命令改变了波特率,此时

器件返回 0x06 (ACK)。改完波特率后, 我使用新的波特率写 RESET 命令, 但是接

#### 收不到器件对 **RESET** 的响应?

RESET 命令会把波特率也设置回 9600,所以器件在 RESET 后只能以 9600 波特率进行通信, 而不是 RESET 前的波特率。

#### 2.2.14 ADuC 系列产品需不需要外部上电复位电路?

早期的 ADuC 产品时需要外接上电复位电路的。型号包括 ADuC812, ADuC816 和 ADuC824。 可以使用复位芯片如 ADM809, ADM810。具体电路可以参考这三款芯片的评估板设计原理 图。对于 ADuC84x, 以 845 为例, 仅需要上拉按键即可, 如下图所示。

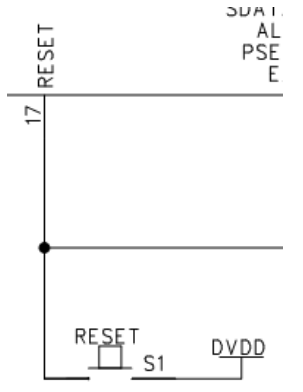

#### **2.2.15 WSD** 安装时或者使用时会报系统错误。

请使用最新版的 WSD 软件, WSD7.0.5 是目前写本 FAQ 时的最新版本。新版本的 WSD 的 系统兼容性会更好。

#### **2.2.16 ADuC834**,**ADuC836** 的数据手册中 **LFCSP** 封装中 **28** 和 **29** 管脚没有定义,它们是

## 什么**?**

28 管脚是 SCLOCK;29 管脚是 SDATA/MOSI。

#### **2.2.17 ADuC8xx** 系列中怎样进行程序加密?

ADuC 内部的 FLASH/EE 具有三种安全模式:LOCK MODE, SECURE MODE, SERIAL SAFE MODE。这三种模式的具体区别请参看数据手册。您可以根据需要选择模式。这些安全模式 可以通过串行通讯协议使能。关于具体使用方法请参见uC004应用笔记。uC004可以在ADuC 的开发光盘中或者 ADI 网站找到。

#### **2.2.18 keil** 中 **interrupt** 服务程序说明

以 ADuC845 的 UART 中断服务程序为例:

Void uart rx irq() interrupt 4, 其中 4 对应 vector address=8\*n+3 中的 n, 由下图可知 UART 的中断向量地址(vector address)为 0x23, 所以 n=4。

| <b>Source</b>            | <b>Vector Address</b> |  |  |  |  |
|--------------------------|-----------------------|--|--|--|--|
| IE <sub>0</sub>          | 0003H                 |  |  |  |  |
| TF <sub>0</sub>          | 000BH                 |  |  |  |  |
| IE <sub>1</sub>          | 0013H                 |  |  |  |  |
| TF <sub>1</sub>          | 001BH                 |  |  |  |  |
| $RI + TI$                | 0023H                 |  |  |  |  |
| $TF2 + EXF2$             | 002BH                 |  |  |  |  |
| RDY0/RDY1 (ADuC845 only) | 0033H                 |  |  |  |  |
| ISPI/I2CI                | 003BH                 |  |  |  |  |
| PSMI                     | 0043H                 |  |  |  |  |
| TII                      | 0053H                 |  |  |  |  |
| <b>WDS</b>               | 005BH                 |  |  |  |  |

Table 62. Interrupt Vector Addresses

# **2.2.19 ADuC812**,**ADuC83x** 是否适合新的设计?

ADI 暂时不会停产 ADuC812, ADuC83x 系列产品, 但是在新的设计当中, 我们推荐使用 ADuC84x,因为在 ADuC84x 中使用了改进型(single-cycle)的 8052 内核来代替原有标准

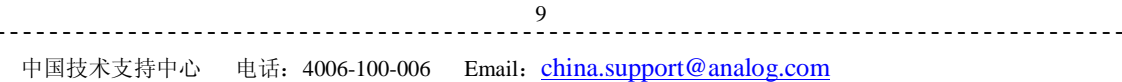

的 8052 内核。

## **2.2.20** 如果我想开发自己的串口下载器该怎么做?

可以根据应用文档 uC004(AN-1074)来开发,而且现在 ADI 提供命令行版本的 WSD 源文 件, 如有需要可发邮件到 china.support@analog.com 来索取。

#### **2.2.21** 如何得到 **ADuC845~848** 的 **lib84x.h**?

在 ADuC8xx 的安装光盘并没有包含 ADuC845~848 的 lib84x.h, 建议在使用时, 如果用到与 ADuC842 相同的外设,可以使用 ADuC842 的库。

#### **2.2.22** 关于 **ADuC8xx CHIPID SFR**

在一些硬件设计当中,软件需要识别主处理器,这时可以通过读取 chip ID 来完成。 ADuC8xx 的芯片 ID 可以从 0xC2 地址的 SFR 来读取(只读), 以下是一些芯片的 ID 号。

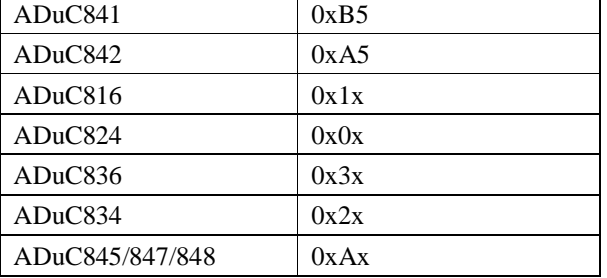

#### **2.2.23** 可不可以通过 **UART** 接口读取 **EEPROM** 中的内容?

在 ADuC8xx 中不支持从 UART 读取 EEPROM 的功能。

#### **2.2.24** 如何得到 **Spear/Uspear** 仿真器**?**

对于早期的 ADuC 系列产品, 如 ADuC81x 和 ADuC824, 如果想通过 EA 来对其调试, 需要使用 到 Accutron 公司的 Spear/Uspear 仿真器,但现在 Accutron 公司已经不提供这类仿真器。 ADI 现在针对 ADuC831, 832, 841, 842, 843, 845, 847, and 848 等开发了 USB-EA-CONVZ, 它可以应用在 IAR 和 Keil 开发环境当中。

## **2.2.25** 在使用 **WSD** 下载时有时会出现错误,出现的 **Error code** 是什么意思?

Error definition:

#define Success 0 #define Too\_many\_retries 1 #define File\_error 2 #define Memory\_range\_error 3 #define Communication\_error 4 #define Erase\_error 5 #define Undefined\_error 6 #define Write\_error 7 #define Verify\_error 8 #define Protection\_error 9

\_\_\_\_\_\_\_\_\_\_\_\_\_\_\_\_\_\_\_\_\_\_\_\_\_\_\_\_\_\_

-----------------------------------